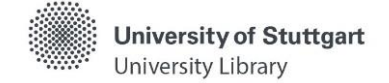

# **Katalog plus – Books & More**

Please note: Unfortunately, not all terms in the catalog have been translated into English yet. As soon as this changes, we will update the self-study materials as well.

In **Katalog plus** (Catalog pl**us**), you search **simultaneously** for the holdings of the University Library and the decentralized libraries, as well as for articles in selected journals, subject databases, and freely available online sources.

# **Search entry**

Starting from the homepage of the University Library, the free text search is offered by default.

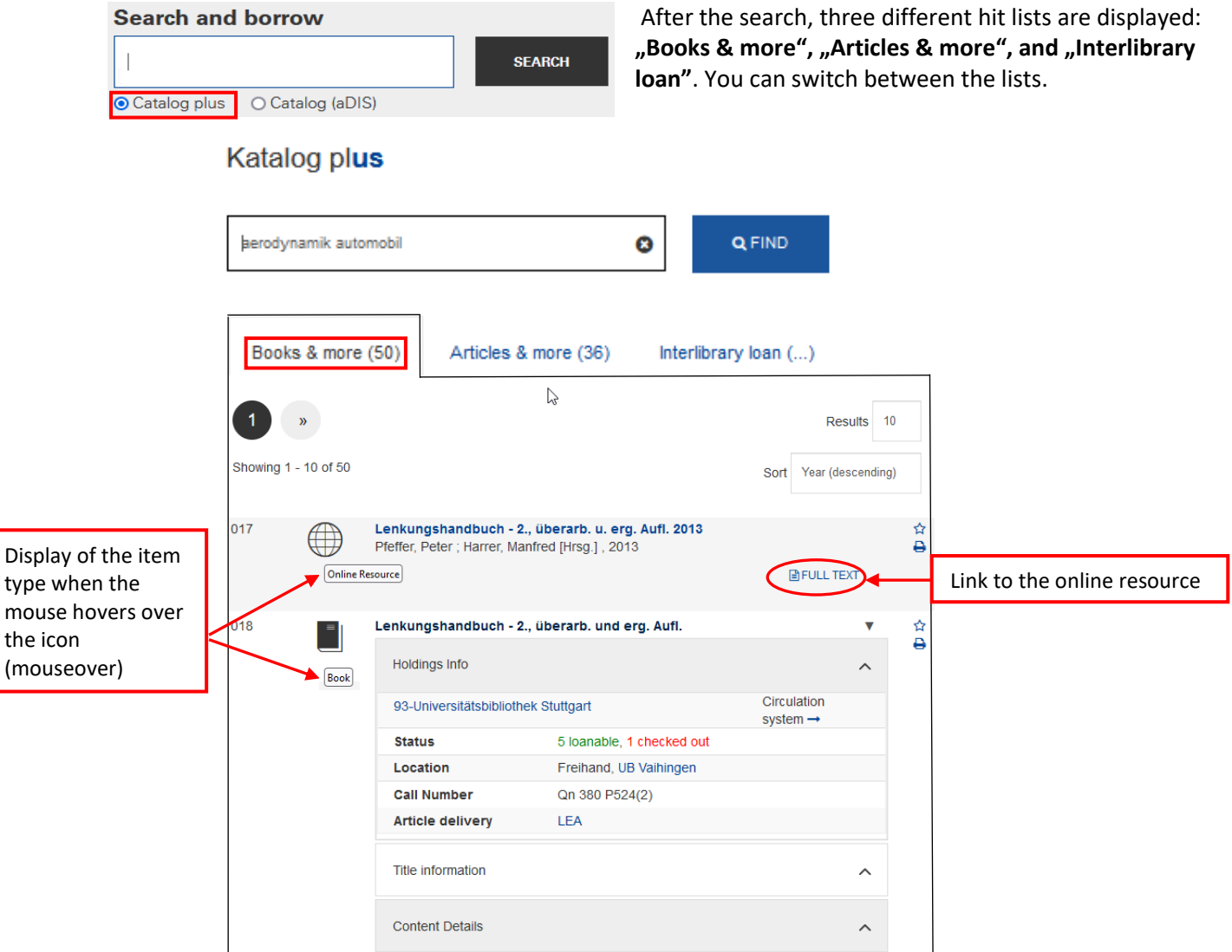

**Books & more** contains hits from the holdings of the University Library and the decentralized libraries of the University, primarily books and journals in printed and electronic form. You will not find any articles here.

**Articles & more** contains hits to articles that have been licensed in electronic form by the University Library and the decentralized libraries of the University or that are freely available online. The search results come from a "global index". It contains listings of several hundred million articles.

For a specific subject-related search, searching via individual subject databases in [DBIS](https://dbis.uni-regensburg.de/dbinfo/fachliste.php?bib_id=ub_s&lett=l&colors=&ocolors=) is recommended. **Interlibrary loan** contains hits from the holdings of other libraries, primarily books and journals in printed and electronic form.

Narrow Search

**Remove Filters** 

**Types of Media** 

 $\geq$  Book

**x** Thesis

Years

Persons

**Subjects** 

Languages

> Types of Media: Book

 $\mathbf{x}$ 

 $\boxed{21}$ 

A

# **Hit List in "Books & more"**

### **Narrow Down Results**

- The hit list can be subsequently modified via the "Narrow Search" feature on the right by selecting so-called drilldowns or facets.
- You can also select several criteria one after another which allows you to reduce the number of hits more and more.
- The individual criteria are then displayed as active filters and can be removed again by clicking on the  $\blacktriangleright$ , if necessary.

## **Availability Display**

By clicking on a hit, the availability is displayed.

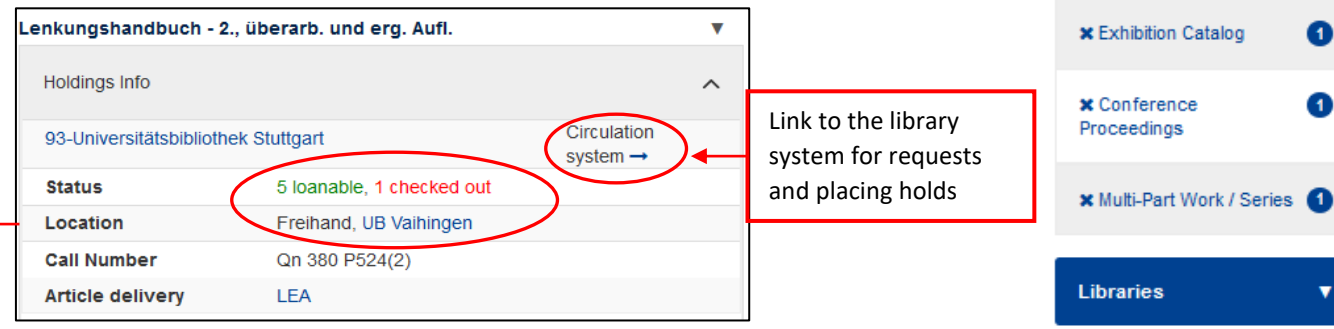

For printed items, the availability is shown by the status.

You can tell from the font colors how many copies are available for this title in the University Library or the decentralized libraries.

- green: how many borrowable copies are available
- red: how many copies are checked out
- gray: no borrowable copy available, reference collection

#### **Different Item Locations**

- Open shelves: borrowable, self-service or request to other location possible
- Open stacks: borrowable, self-service or request to other location possible
- Reading room: only borrowable as a short-term loan
- Closed stacks: borrowable, request via the catalog is always necessary
- Reading room periodicals: non-borrowable
- Course reserve collections: non-borrowable

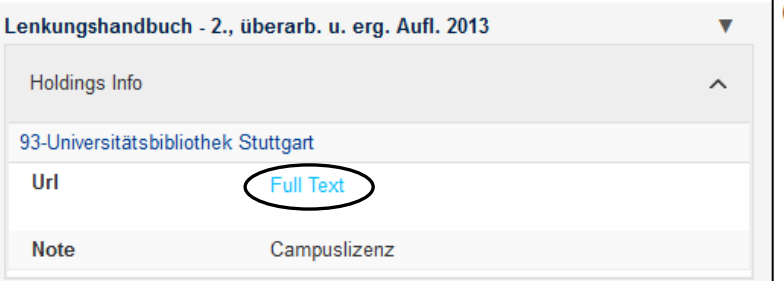

For online resources, direct access to the full text is possible via the link.

You have access to licensed electronic items on the university network. Employees of the University of Stuttgart also have access from outside the university network after logging in [\(Shibboleth](https://www.ub.uni-stuttgart.de/en/search-borrow/e-resources/zugang-zu-elektronischen-ressourcen-der-ub-stuttgart/) / [VPN\)](https://www.tik.uni-stuttgart.de/en/support/service-manuals/vpn/).

Have you got questions? The library team will gladly help you -> ["Ask a librarian"](https://www.ub.uni-stuttgart.de/en/ask-a-librarian/)